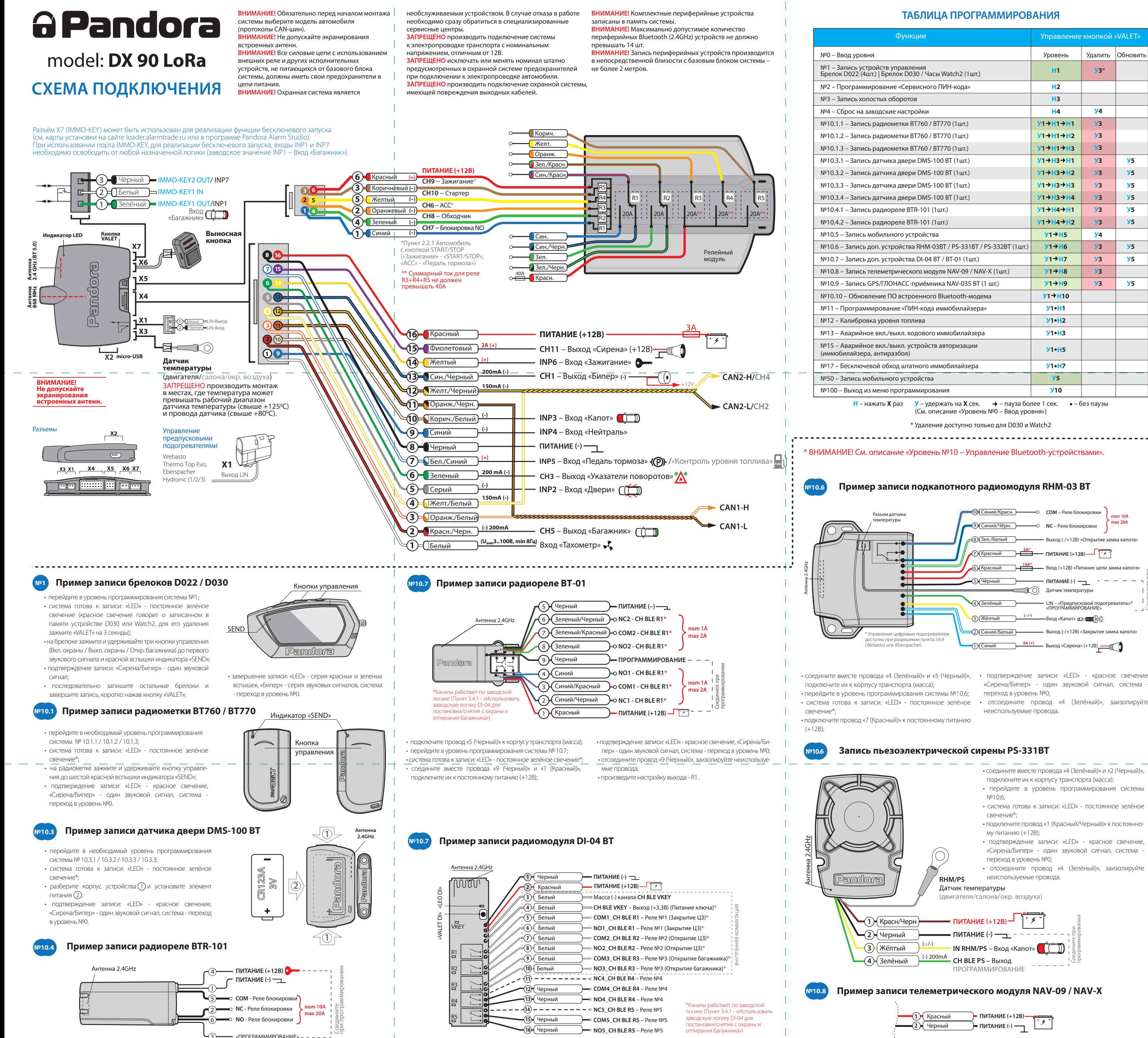

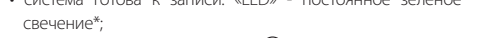

- 
- 

- подключите провод «1 (Черный)» к корпусу транспорта (масса), подключите провод «2 (Красный)» к постоянному питанию (+12B);
- перейдите в уровень программирования системы №10.7; • система готова к записи: «LED» - постоянное зелёное свечение\*;

• на радиомодуле зажмите и удерживайте кнопку «VALET DI» до шестой синей вспышки индикатора «LED DI»;

• подтверждение записи: «LED» - красное свечение, «Cирена/Бипер» - один звуковой сигнал, система - переход в уровень №0.

• произведите настройку выходов - R1…R5, VKEY.

**У3**\*

**У4**

**У4**

**У3 У3 У3 У3 У3 У3 У3 У3 У3**

**У5 У5 У5 У5 У5 У5**

**У5 У5**

**У5**

**У3 У3 У3 У3**

- подключите провод «1 (Черный)» к корпусу транспорта (масса); • перейдите в необходимый уровень программирования системы № 10.4.1 / 10.4.2;
- система готова к записи: «LED» постоянное зелёное свечение\*;
- соедините вместе провода «3 (Черный)» и «4 (Черный)», подключите их к постоянному питанию (+12B);

• подтверждение записи: «LED» - красное свечение, «Cирена/Бипер» - один звуковой сигнал, система переход в уровень №0; • отсоедините провод «3 (Черный)» и заизолируйте, подключите провод «4 (Черный)» к цепи зажигания (+12B при включенном зажигании).

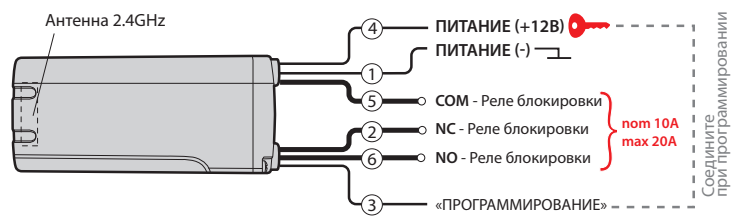

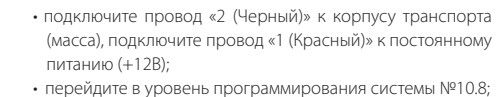

- система готова к записи: «LED» постоянное зелёное свечение\*;
- войдите в меню программирования телеметрического модуля с помощью кнопки «VALET» расположенной на корпусе устройства (заводское значение «Сервисного

 ПИН-кода» 1-1-1-1), перейдите в уровень программирования модуля №1, статусный индикатор «LED» модуля загорится красным свечением;

- подтверждение записи: «LED» красное свечение, «Cирена/Бипер» - один звуковой сигнал, система переход в уровень №0;
- на телеметрическом модуле однократно нажмите кнопку «VALET».

**Пример записи телеметрического модуля NAV-09 / NAV-X** Соедините при программировании

**nom 10A max 20A**

- заизолируи

Соедините при программировании

www.Pandora-System.ru

## ПРОГРАММИРОВАНИЕ СИСТЕМЫ

Изменения основных настроек и параметров работы системы доступны при помощи программы Pandora Alarm Studio, Часть функций, отсутствующих в программе подлежат изменению только через «Меню программирования» системы Доступ к изменениям настроек и параметров работы предоставляется системой после процедуры входа в режим программирования.

#### Режим программирования (вход/выход) Вход в режим программирования возможен

только при наличии питания от USB разъема или внешнего питания базового блока, в отсутствии контроля зажигания на базовом блоке, выключенной охране, выключенном режиме технического обслуживания. Для входа в режим программирования необходимо произвести ввод «Сервисного ПИН-кода» (штатное значение кода 1-1-1-1) через выносную или расположенную на базовом блоке кнопку «VALET».

ПРИМЕЧАНИЕ! Подробная инструкция ввода ПИН-кода доступна в руководстве по эксплуа тации, раздел «АВАРИЙНОЕ УПРАВЛЕНИЕ СИСТЕМОЙ».

При отсутствии «Сервисного ПИН-кода» вход в режим программирования возможен после ввода «Секретного ПИН-кода» расположенного на «Индивидуальной карте владельца».

Перейдите в уровень программирования системы №2.

• Введите первую цифру нового «Сервисного ПИН-кода» кнопкой «VALET». Нажмите кнопку количество раз, соответствующее первой цифре нового «Сервисного ПИН-кода». Паузы между нажатиями кнопки не должны превышать 1 секунду, каждое нажатие кнопки отображается оранжевым свечением статусного индикатора «LED». Для перехода к вводу второй цифры совершите паузу более 1 секунды. Переход подтвердит красная вспышка индикатора «LED» и один звуковой сигнал «Бипера».

• Аналогично введите вторую, третью, четвертую цифру нового «Сервисного ПИН-кода». После ввода четвертой цифры система перейдет в режим повторения ввода нового «Сервисного ПИН-кода». Подтверждением к переходу и повторению кода послужат красные и зеленые вспышки индикатора «LED», серия звуковых сигналов «Бипера». • Аналогично введите все четыре цифры нового кода еще раз.

- Если вы дважды без ошибок ввели новый «Сервисный ПИН-код» (индикатор «LED» произведёт серии красных и зеленых вспышек, «Бипер» - серию звуковых сигналов) система запомнит новый код и перейдет в уровень №0.

- Если код введен некорректно (индикатор «LED» загорится красным свечением, «Бипер» произведёт длинный звуковой сигнал) система оставит предыдущее значение кода и перейдет в уровень №0.

# Уровень №3 - Запись холостых оборотов

ПРИМЕЧАНИЕ! Запись холостых оборотов

Повторите ввод кода, по завершению процедуры однократно нажмите кнопку «VALET». - Если вы лважлы без ощибок ввели «ПИН-колиммобилайзера» (индикатор «LED» произвелёт серии красных и зеленых вспышек, «Бипер» - серию звуковых сигналов) система запомнит новый код и перейдет в уровень №0. - Если код введен некорректно (индикатор «LED» загорится длинным красным свечением, «Бипер» - произведет длинный звуковой

ВНИМАНИЕ! Запрещено нарушать целостность зашитного слоя «Индивидуальной карты владельца» - информация под зашитным слоем карты предназначена только для владельца системы. При обращении владельца с жалобой на стертый зашитный слой карты, переустановка системы производится за счет установщика.

В режиме программирования система прекрашает выполнять команды на управление, поэтому после изменения основных настроек или параметров работы необходимо произвести процедуру выхода из режима программирования. Выход из режима программирования может осушествляться несколькими способами: • зажатием кнопки «VALET» более 10 секунд; • включением и выключением зажигания при отключенном USB-разъеме и наличии основного питания базового блока; • при полном отключении питания базового блока (основного и USB-разъема). При выходе из меню программирования происходит программная перезагрузка системы не влияющая на сохраненные настройки. Все способы выхода из меню сопровождаются звуковой и световой индикацией, обозначающей количество записанных в памяти системы устройств управления.

ПРИМЕЧАНИЕ! Подробная информация о проверке записанных устройств в памяти системы доступна в руководстве по эксплуата-

- 1

необходима при реализации цифрового или **AHAROFOROFO KOHTDORS CULHARA TAXOMATDA R** режимах: автоматического или дистанционно го запуска - для своевременного отключения стартера; интеллектуального турботаймера для расчёта времени работы режима.

 $\langle \hat{v} \rangle$ 

 $\langle 4 \rangle$ 

Перейдите в уровень программирования системы №3.

• Включите зажигание и заведите двигатель, дождитесь устойчивых холостых оборотов (двигатель должен быть прогрет, холостые обороты должны соответствовать норме холостых оборотов для прогретого двигателя). Подтверждением наличия статуса холостых оборотов послужит зеленое мерцание статусного индикатора «LED». • Завершите запись однократно нажав кнопку «VALET» (индикатор «LED» произведёт серии красных и зеленых вспышек, «Бипер» - серию звуковых сигналов), система выйдет из режима программирования и произведет программную перезагрузку.

## Уровень №4 - Сброс на заводские настройки

ПРИМЕЧАНИЕ! Процедура сброса восстанавливает заводские настройки системы, не удаляя при этом записанные ранее в энергонезависимую память периферийные устройства и брелоки.

Перейдите в уровень программирования системы №4.

• Зажмите и удержите кнопку «VALET» более 4 секунд, после однократного звукового сигнала «Сирены/Бипера» отпустите кнопку. Подтверждением сброса послужит длинная красная

го входа - «Вход контроля топлива». Для определения системой текущего уровня топлива произведите калибровку минимум по двум точкам. В некоторых случаях для наиболее точного определения уровня топлива калибровка должна быть произведена по всем заданным точкам

## Калибровка уровня топлива:

• В предоставленной таблице выберете <u>РНЬ, СООТВРТСТВУЮШИЙ I</u> уровня топлива в баке (%). Войдите на двенадцатый уровень программирования, статусный индикатор «LED» начнёт светиться красным цветом, система перейдёт в нулевой подуровень 12-0 (0%). Для перехода в последующие подуровни от 1 до 10 (от 10% до 100%) нажмите кнопку «VALET» количество раз, равное номеру подуровня, паузы между нажатиями кнопки не должны превышать 1 секунду. • Запустите двигатель, не менее чем через минуту, нажмите кнопку брелока «Включение охраны» - данные по текущему положению уровня топлива будут переданы в базовый блок. Нажатие кнопки брелока «Выключение охраны» - сбрасывает текущую калибровку. • Для выхода из режима программирования перейдите на двенадцатый подуровень (отсчёт начнётся от выбранного ранее уровня) или нажмите кнопку «VALET» более двенадцати раз. • Повторите процедуру калибровки уровня топлива для второй и последующих точек. Сброс всех значений калибровки: Для сброса всех заданных значений калибров  $\langle \hat{z} \rangle$  ки, не включая зажигания, перейдите на

ции (см. раздел «Проверка количества прописанных в систему устройств»).

## ΠΡΟΓΡΑΜΜΑ PANDORA ALARM STUDIO

Специальное программное обеспечение Pandora Alarm Studio позволяет программировать основные настройки и параметры, загружать и обновлять программное обеспечение. просматривать информацию по настройкам, загружать карты установки, устанавливать интернет-соединение со специальным сервером «PANDORA CLONE» при реализации бесключевого обхода.

## Работа с программой Pandora Alarm Studio

## Актуальную версию программы Pandora Alarm Studio можно загрузить через сайт alarmtrade.ru (раздел для загрузки «Поддержка» -> «Прошивки, инструкции и ПО»).

Загрузите программное обеспечение Pandora Alarm Studio в персональный компьютер с операционной системой Windows XP/Vista/7/8/9/10: • извлеките программу из архива и запустите файл Alarm Studio (тип файла - exe); • соедините систему и персональный компьютер через интерфейсный USB-кабель; • войдите в режим программирования системы;

• программа Pandora Alarm Studio автоматически подключится к системе, откроет доступ к настройкам и обновлению программного обеспечения.

вспышка статусного индикатора «LED», система перейдет в уровень №0. При удержании кнопки более 10 секунд система произведёт сброс на заводские настройки и выйдет из режима программирования.

## Уровень №10 - Управление Bluetoothстройствами Обновление ПО встроенного Bluetooth-модема

ВНИМАНИЕ! Функционал записи и удаления Bluetooth-устройств доступен в мобильном приложении Pandora CTIELI для Android устройств («Расширенный монтаж» -> «Приживление, удаление устройств»).

Уровень предназначен для записи и удаления периферийных устройств, обновления программного обеспечения (ПО) периферий ных устройств и Bluetooth-модема системы. Каждое устройство записывается в своём подуровне, для записи нескольких одинаковых устройств подуровень разделён на ячейки. Переход в подуровень или ячейку подуровня осуществляется через паузу более 1 секунды (+), нажатиями (H) кнопки «VALET» количеством раз, равным вводимой цифре необходимого подуровня или ячейки: «Уровень №10» → (1 сек.) «Подуровень 1...10»  $\rightarrow$  (1 сек.) «Ячейка подуровня 1...4»). • Запись/удаление периферийного устройства

В каждом подуровне или ячейке записи статусный индикатор «LED» отображает своё текущее состояние: зелёное свечение говорит о готовности к записи устройства, красное свечение - говорит о записанном устройстве,

одиннадцатый подуровень. Подтверждение сброса осушествляется нажатием кнопки брелока «Включение охраны», выход без подтверждения и выход из меню программирования производится нажатием кнопки «VALET».

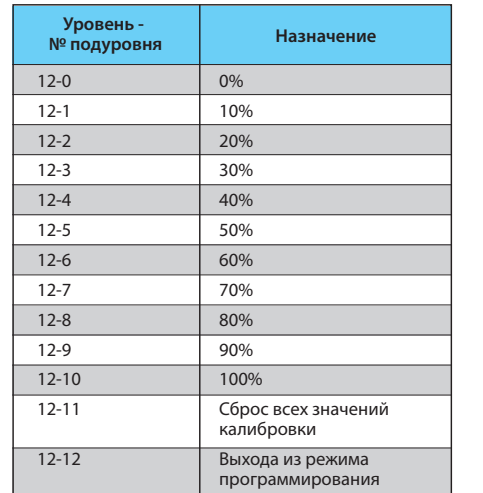

Перед инсталляцией системы и началом программирования рекомендовано произвести обновление программного обеспечения базового блока: • перейдите в пункт «Обновить ПО» и

выберете один из вариантов загрузки («Загрузить из файла» - загрузка заранее скаченного ПО из персонального компьютера. «Архив прошивок» - загрузка ПО из сервера в папку firmwares программы Alarm Studio): • выбрав необхолимое ПО начните его загрузку в базовый блок - «Записать». По завершению программирования или обновления ПО необходимо произвести выход из режима программирования.

ПРИМЕЧАНИЕ! Если режим загрузки был прерван, при этом статусный индикатор засветился красным, необходимо загрузить ...<br>Программное обеспечение алгоритмо быстрой загрузки без ввода ПИН-кода. Откройте программу Pandora Alarm Studio, на лностью обесточенной системе зажмите и удерживайте кнопку «VALET» расположенную на базовом блоке, сразу после соединения системы и компьютера через USB-кабель отпустите кнопку - система перейдет в режим обновления ПО.

## ТАБЛИЦА ПРОГРАММИРОВАНИЯ

<u>ещена со стороны схемы по</u>

 $\langle 2 \rangle$ 

Уровень №0 - Ввод уровня Произведите вход в режим программирова-

ПРИМЕЧАНИЕ! Таблица программирования

для записи нового устройства необходимо удалить ранее записанное. Удаление ранее записанного периферийного устройства производится при удержании кнопки «VALET» на 3 секунды или до 3 оранжевых вспышек статусного индикатора «LED» базового блока. Процедура записи периферийного устройства доступна в течение одной минуты, после истечения минуты или сразу после записи система перейдёт в уровень №0.

ПРИМЕЧАНИЕ! Описание записи устройств ено со стороны схемы пс

• Обновление ПО встроенного Bluetooth-модема • Обновление ПО периферийного устройства

## ВНИМАНИЕ! Функционал обновления устройств и встроенного модема доступен в мобильном приложении Pandora CПЕЦ для Android устройств («Расширенный монтаж» -> «Устройства системы»).

Обновление программного обеспечения (ПО) доступно с мобильного приложения Pandora BT при входе на подуровень или ячейку записи соответствующей «ТАБЛИЦЕ ПРОГРАММИРОВА-KRNH

Для обновления встроенного Bluetooth-модема перейдите в «Уровнь №10» -> «Подуровень 10», для обновления периферийного устройства перейдите в «Уровне №10» -> «Подуровень» или «Ячейку подуровня» с записанным устройством. При входе статусный индикатор «LED» загорится красным свечением, зажмите и удерживайте кнопку «VALET» на пять секунд. Откройте мобильное приложение Pandora BT, произведите (Поиск устройства), перейдите в обнаруженное

перейдите в уровень программирования системы №13. Для отключения или включения устройств авторизации владельца (мобильного устройства, радиометок, Bluetooth-брелока) используемых в режимах иммобилайзера и антиограбления, перейдите в уровень программирования системы №15.

• Для выключения функции При входе на уровень статусный индикатор «LED» загорится зелёным свечением, система перейдёт на 10 секунд в режим ожидания ввода «Секретного ПИН-кода». Если в течение десяти секунд не приступить к вводу «Секретного ПИН-кода» система перейдёт в уровень №0. Введите «Секретный ПИН-код» расположенный на индивидуальной карте владельца. Подтверждением отключения функции послужит длинное красное свечение статусного индикатора «LED», два звуковых сигнала «Сирены» и серия звуковых сигналов извещателя «Бипер». • Для включения функции При входе на уровень статусный индикатор «LED» загорится красным свечением, звуковой извещатель «Бипер» издаст длинный звуковой сигнал и система перейдёт в режим ожидания. Для включения функции нажмите кнопку «VALET» один раз. Подтверждением включения послужит зеленое свечение индикатора «LED», однократный звуковой сигнал «Сирены» и «Бипера».

НИЯ СИСТАМА ПАРАЙЛЁТ В РАЖИМ ОЖИЛАНИЯ ввода уровня - «Уровень №0 - Ввод уровня». Для изменения параметров или настроек системы, необходимо кнопкой «VALET» ввести номер требуемого уровня в соответствии с таблицей «МЕНЮ ПРОГРАММИРОВАНИЯ»: • Вход в уровень («Уровень  $N^{\circ}1...N^{\circ}17$ ») осуществляется нажатиями (H) кнопки «VALET» количеством раз равным вводимой цифре необходимого уровня (1...17), паузы между нажатиями кнопки не должны превышать 1 секунду. Подтверждением перехода послужат звуковые сигналы «Сирены/Бипера» и красные вспышки индикатора «LED», соответствующие набранному уровню.

Переход в подуровень или ячейку подуровня осуществляется через паузу более 1 секунды (→), нажатиями (H) кнопки «VALET» количеством раз равное вводимой цифре необходимого подуровня или ячейки: «Уровень №10» → (1 сек.) «Подуровень 1...10» → (1 сек.) «Ячейка подуровня 1...4»).

• Для быстрого перехода на высокие уровни зажмите и удерживайте (У) кнопку «VALET». При удержании кнопки (У) сирена начнёт издавать тональные звуковые сигналы (всего 10), обозначающие порядковые номера двухзначных уровней (первый звуковой сигнал – «Уровень №10», пятый звуковой сигнал - «Уровень №50», десятый звуковой сигнал – «Уровень №100»). Отпустите кнопку «VALET» сразу после звучания сигнала, номер которого совпадает со значением необходимого двухзначного уровня. Для перехода на уровни №11...№17, сразу после отпускания кнопки «VALET» (удержанной на одну секунду),  $\langle \hat{3} \rangle$ 

## устройство, выберете один из вариантов обновления:

• «ИНТЕРНЕТ» - позволяет загрузить программное обеспечение через интернет-соединение; • «ФАЙЛОВЫЙ МЕНЕДЖЕР» - функция доступна только для Android устройств, позволяет загрузить заранее скачанное программное обеспечение из памяти телефона (программное обеспечение доступно на сайте alarmtrade.ru).

## Уровень №11 - Программирование «ПИН-кода иммобилайзера»

Уровень программирования «ПИН-кода иммобилайзера» разбит на три подуровня: «Nº11.0 - Определение кнопок иммобилайзера», «№11.1 - Ввод ПИН-кода», «№11.2 -Подтверждение ввода ПИН-кода». Переход между подуровнями №11.1 и 11.2, сохранение запрограммированного «ПИН-кода иммобилайзера» осуществляется коротким нажатием кнопки «VALET». Перейдите в уровень программирования

системы №11. • №11.0 - Определение кнопок иммобилайзеpa

При входе на уровень №11 система автоматически переходит в подуровень №11.0, где ожидает нажатие кнопок иммобилайзера. отображая каждое нажатие активных кнопок оранжевой вспышкой светодиода «LED». В этом подуровне можно включить зажигание без выхода из режима программирования (некоторые кнопки иммобилайзера, распознаваемые через цифровой протокол автомобиля, могут быть активными только при включенном зажигании). Определить нажатия кнопок система может путем считывания  $\langle 6 \rangle$ 

\_\_\_\_\_\_\_\_\_\_\_\_\_\_

ПРИМЕЧАНИЕ! Подробная инструкция по полключению и настройке обхола штатного иммобилайзера доступна в картах монтажа, актуальные карты размещены на сайте loader.alarmtrade.ru и в программе Pandora Alarm Studio.

Уровень №50 - Запись/удаление мобильного устройства

нажимайте кнопку «VALET» количество раз равное значению второй цифры номера уровня (1...7). Подтверждением перехода послужат звуковые сигналы «Сирены/Бипера» и красные вспышки инликатора «I FD». соответствующие количеству нажатий кнопки.

## Уровень №1 - Запись брелоков

Заранее подготовьте к записи все брелоки, включите брелоки в соответствии с инструкцией по эксплуатации. Процедура записи брелоков на уровне №1 доступна в течение одной минуты, по истечению минуты или сразу после записи Bluetooth-брелока или часов система перейдёт в уровень №0. Брелоки на 868МНг записываются поочерёдно, удаляя при этом только ранее записанные брелоки на 868MHz. Bluetooth-брелок или часы записываются последним по очереди или отдельно от брелоков на 868 MHz. Удаление Bluetooth-брелока или часов производится на уровне №1 при удержании кнопки «VALET» на 3 секунды.

ПРИМЕЧАНИЕ! Описание записи брелоков размещено со стороны схемы подключения

## Уровень №2 - Программирование «Сервисного ПИН-кода»

ПРИМЕЧАНИЕ! Заранее подготовьте новое значение «Сервисного ПИН-кода» состоящее из четырех чисел от 1 до 9 (новый код рекомендовано записать или запомнить).

сигналов из цифровых шин автомобиля (информация о поддержке функции «Кодовый иммобилайзер» доступна на сайте loader.alarmtrade.ru и в программе Pandora Alarm Studio) или с помощью аналоговых сигналов поступающих на вход(ы) INP «Кодовый иммобилайзер 1» и/или «Кодовый иммобилайзер 2».

После определения рабочих кнопок, для перехода на следующий подуровень однократно нажмите кнопку «VALET».

• №11.1 - Ввод «ПИН-кода иммобилайзера» На данном подуровне кнопками иммобилайзера программируется индивидуальный код «ПИН-кода иммобилайзера». Код может состоять из одной или нескольких ячеек памяти, каждая ячейка запоминает определённую последовательность нажатий каждой из пяти кнопок иммобилайзера. Ввод кода в ячейку памяти производится кнопками иммобилайзера с паузой между нажатиями не менее 1 секунды. Каждое распознанное нажатие кнопки отображается оранжевым свечением индикатора «LED». Пауза более 1 секунды и красное свечение индикатора «LED» расценивается как заполнение данной ячейки и переход к вводу нового кода в следующей ячейки памяти.

После ввода кода, для перехода на следующий подуровень однократно нажмите кнопку «VALET».

## • №11.2 - Подтверждение ввода «ПИН-кода иммобилайзера».

Подуровень предназначен для повторения процедуры ввода «ПИН-кода иммобилайзера». по окончанию ввода которого происходит сравнение двух попыток ввода.

те поддерживаемое приложение и в поисковом окне приложения выберите найденную систему (создать пару). Подтверждением записи мобильного устройства в память системы послужат серии красных и зеленых вспышек светового индикатора «LED» и короткий звуковой сигнал «Сирены/Бипера», после чего система перейдёт на уровень №0.

ВНИМАНИЕ! При отсутствии автоматическо-

сигнал) система оставит предыдущее значение кода и перейдет в уровень №0.

#### Уровень №12 - Калибровка уровня топлива

ПРИМЕЧАНИЕ! Данная процедура доступна только при аналоговом полключении. Лл отображения уровня необходимо задать как минимум два различных значения соответствующих таблице «ТАБЛИЦА КАЛИБРОВКИ **УРОВНЯ ТОПЛИВА»** 

ВНИМАНИЕ! Функционал калибровки уровня топлива и напряжения доступен в мобил ном приложении Pandora CПЕЦ для Android устройств («Расширенный монтаж» -> «Расширенные настройки» -> «Общие настройки» -> «Общие настройки»).

Для контроля уровня топлива произведите настройку и подключение • В настройках системы разрешите пункт (использовать INP для контроля уровня топлива) и освободите канал от любой назначенной настройки (настройка входов) • Произведите подключение соответствующе-

## Уровень №13/№15 - Аварийное управление устройствами и функциями авторизации

ПРИМЕЧАНИЕ! Подробное описание размещено в инструкции по эксплуатации (см. раздел «Авари іное управление системой»).

Для отключения или включения функции колового иммобилайзера (авторизация с помощью штатных элементов управления транспорта - кнопок / рычагов / педали),

## Уровень №17 - Бесключевой обход штатного иммобилайзера

На данном уровне производится обучение системы обходу штатного иммобилайзера.

ПРИМЕЧАНИЕ! Подробное описание размеще но в инструкции по эксплуатации (см. раздел ьное прило**д** 

Система поддерживает работу только с одним мобильным устройством. При входе на данный уровень ранее записанное мобильное устройство будет удалено из памяти системы. Для перезаписи одного и того же устройства в память системы необходимо сначала удалить сохраненное Bluetooth-соединение в мобильном устройстве и только после этого произвести запись Произведите вход в меню программирования с помощью ввода «Сервисного ПИН-кода» (штатное значение 1-1-1-1), система перейдёт на уровень №0. Для перехода на уровень №50, зажмите и удерживайте кнопку «VALET» до пяти звуковых сигналов «Сирены/Бипера» или до пятой оранжевой вспышки светового индикатора «LED» расположенного на базовом блоке, затем кнопку следует отпустить. При входе на уровень №50 статусный индикатор «LED» загорится зелёным свечением, система готова к записи устройства. В мобильном телефоне включите Bluetooth-соединение, открой- $\langle \hat{\varphi} \rangle$ 

го сопряжения, необходимо с по программы Pandora Alarm Studio разрешить пункт «Запрос ПИН при приживлении смартфона» (размешение пункта: Расширенные настройки -> Основные настройки - > Функции радиометки и мобильного устройства) и заново произвести процедуру записи мобильного устройства. При сопряжении в мобильном устройстве будет произведён запрос ПИН-кода приживления (штатное значение 0-0-1-1-1-1, где последние четыре цифры 1-1-1-1 являются «Сервисным ПИН-кодом» и могут принимать другое значение при изменении «Сервисного ПИН-кода»).

## Уровень №100 - Выход из меню программирования

Для выхода из меню программировани зажмите и удерживайте кнопку «VALET» более чем на десять звуковых сигналов «Сирены/Бипера» или до появления красного свечения индикатора «LED» расположенного на базовом блоке, затем кнопку следует отпустить. Система выйдет из меню программирования и выполнит программную перезагрузку. v 1.0

www.Pandora-System.ru

 $\langle 8 \rangle$ 

 $\langle 5 \rangle$